## Syslog and Log Rotate

## Log files

#### $\Box$  Execution information of each services

- sshd log files
- httpd log files
- ftpd log files

#### □ Purpose

- For post tracking
- Like insurance

ad3: WARNING - READ\_DMA UDMA ICRC error (retrying request) LBA=96553119 ad3: WARNING - READ\_DMA UDMA ICRC error (retrying request) LBA=96553119 ad3: FAILURE - READ DMA status=51<READY.DSC.ERROR> error=84<ICRC.ABORTED> LBA=96553119  $g_vfs_done()$ :ad3s1a[READ(offset=49435164672, length=36864)]error = 5 vnode\_pager\_getpages: I/O read error vm\_fault: pager read error, pid 850 (cp) ad3: WARNING - READ\_DMA UDMA ICRC error (retrying request) LBA=96556319 ad3: WARNING - READ\_DMA UDMA ICRC error (retrying request) LBA=96556319 ad3: FAILURE - READ\_DMA status=51<READY, DSC, ERROR> error=84<ICRC, ABORTED> LBA=96556319  $g_vfs_done()$ :ad3s1a[READ(offset=49436803072, length=36864)]error = 5 vnode\_pager\_getpages: I/O read error ym fault: pager read error, pid 850 (cp)

# Logging Policies

#### Common schemes

- Throw away all log files
- Rotate log files at periodic intervals
- Archiving log files **#!/bin/sh**

**/usr/bin/cd /var/log /bin/mv logfile.2.gz logfile.3.gz /bin/mv logfile.1.gz logfile.2.gz /bin/mv logfile logfile.1 /usr/bin/touch logfile /bin/kill –***signal pid* **/usr/bin/gzip logfile.1**

**0 3 \* \* \* /usr/bin/tar czvf /backup/logfile.`/bin/date +\%Y\%m\%d`.tar.gz /var/log**

# Finding Log Files

### ■ Ways and locations

- Common directory
	- /var/log, /var/adm
- Read software configuration files
	- Ex: /usr/local/etc/apache22/httpd.conf
		- **TransferLog /home/www/logs/access.log**
- See /etc/syslog.conf

## Under /var/log in FreeBSD (1)

 $bz2$  sendmail.st

 $,bz2$  sendmail.st.2

xferlog

sendmail.st.0

#### $\Box$  You can see that under /var/log ...

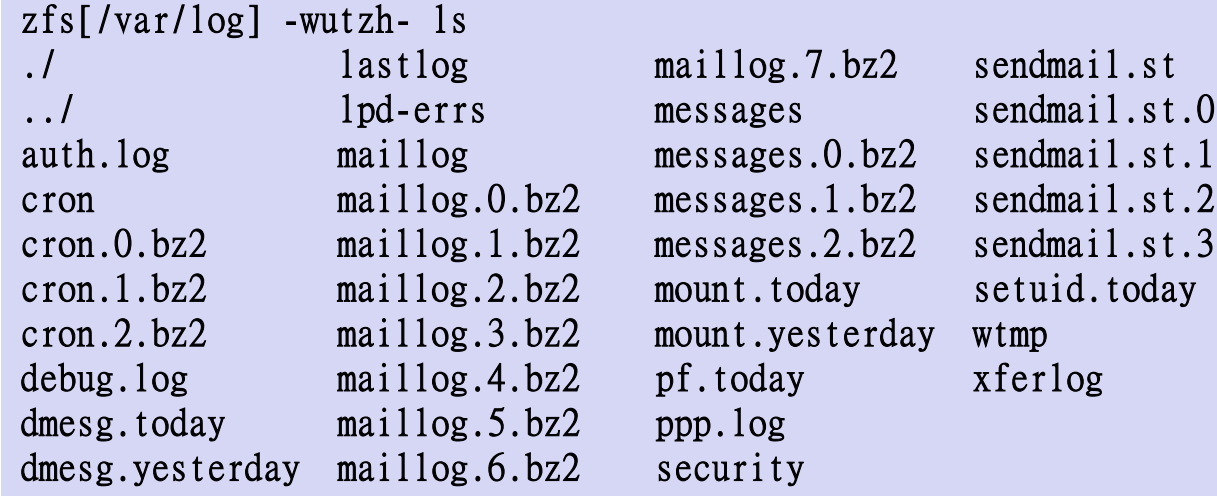

Lots of logs

## Under /var/log in FreeBSD (2)

```
\Box Logs – because of syslogd
```

```
bsd5[\sim] -wutzh- cat /etc/syslog.conf | grep -v \land#
*.* /var/log/all.log 
*.* @loghost 
*.err;kern.warning;auth.notice;mail.crit /dev/console 
*.notice;authpriv.none;kern.debug;lpr.info;mail.crit;news.err /var/log/messages 
security.* /var/log/security
auth.info;authpriv.info /var/log/auth.log
mail.info /var/log/maillog
lpr.info /var/log/lpd-errs
ftp.info /var/log/xferlog
cron.* /var/log/cron
*.=debug /var/log/debug.log
*.emerg * 
console.info /var/log/console.log
!sudo 
*.* /var/log/sudo.log
```
## Under /var/log in FreeBSD (3)

#### $\Box$  Logs are rotated – because newsyslog facility

- In crontab **chbsd [/etc] -wutzh- grep newsyslog /etc/crontab 0 \* \* \* \* root newsyslog**
- newsyslog.conf

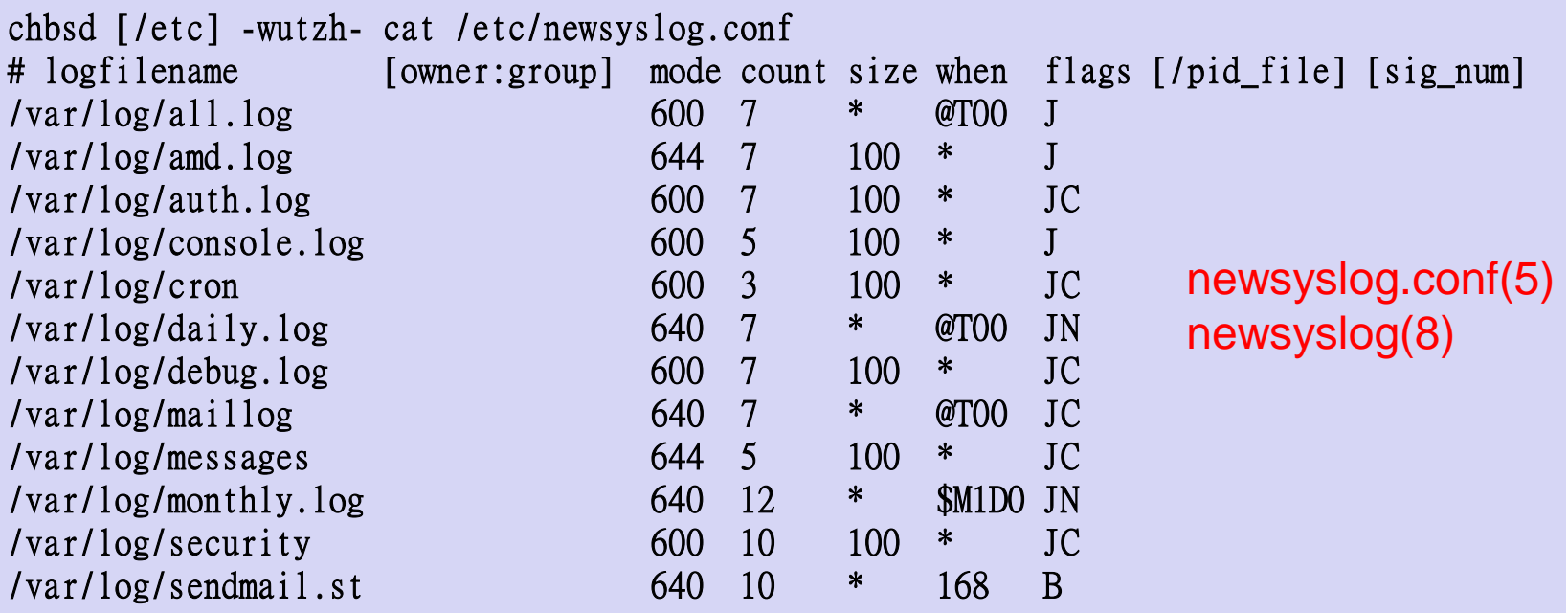

## Vendor Specifics

### □ FreeBSD

- newsyslog utility
- /etc/newsyslog.conf

### ■ Red Hat

- logrotate utility
- /etc/logrotate.conf, /etc/logrotate.d directory

linux1[/etc/logrotate.d] -wutzh- cat mail /var/log/mail/maillog /var/log/mail/mail.info /var/log/mail.warn /var/log/mail.err { missingok monthly size=100M rotate 4 create 0640 root security nocompress }

## Files Not to Manage

### □ You can manage most log files yourself, except...

- /var/log/lastlog (/var/adm/lastlog)
	- Record of each user's last login
- /var/run/utmp (/etc/utmp)
	- Record of each user that is currently logged in

# Syslog

# Syslog –

### The system event logger (1)

### **T** Two main functions

- To release programmers from the tedious of writing log files
- To put administrators in control of logging

### $\Box$  Three parts:

- syslogd, /etc/syslog.conf
	- $\triangleright$  The logging daemon and configure file
- openlog(), syslog(), closelog()
	- Library routines to use syslogd
- logger
	- $\triangleright$  A user command that use syslogd from shell

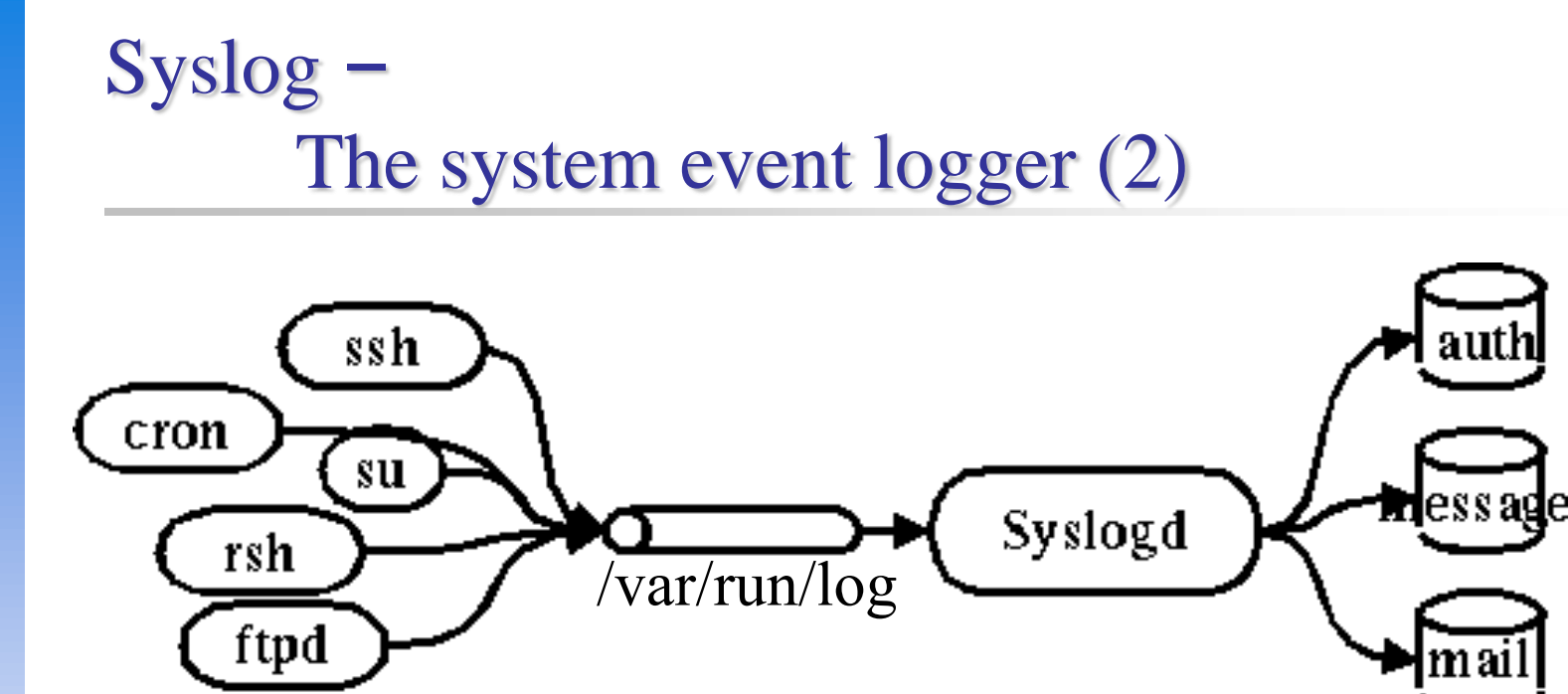

 $zfs[\sim]$  -wutzh- ls -al /var/run/log srw-rw-rw- 1 root wheel  $0$  Nov 21 17:07 /var/run/log=

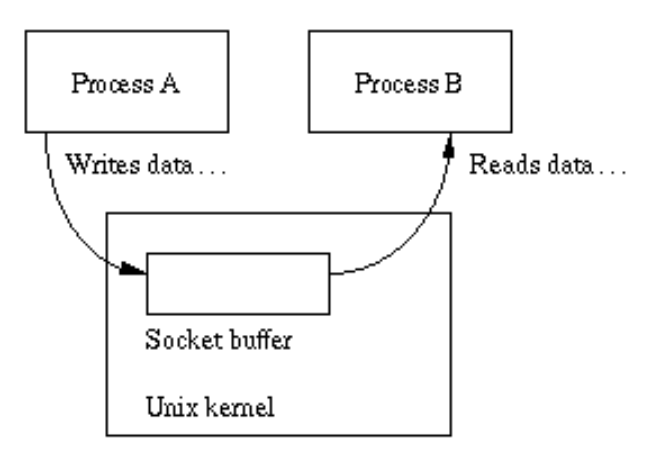

# Configuring syslogd (1)

### ■ Basic format

- The configuration file /etc/syslog.conf controls syslogd's behavior
- *selector* <Tab> *action*
	- **Selector: facility.level**
		- **Facility: the program that sends the log message**
		- **Level: the message severity level**

**Action: tells what to do with the message**

 $\bullet$  Ex:

 $\triangleright$  mail.info /var/log/maillog

# Configuring syslogd (2)

#### $\Box$  selector

- Syntax: facility.level
	- $\triangleright$  Facility and level are predefined
		- (see next page)
- Combined selector
	- $\triangleright$  facility.level
	- $\triangleright$  facility1, facility2.level
	- $\triangleright$  facility1.level; facility 2.level
	- $\triangleright$  \* level
- Level indicate the minimum importance that a message must be logged
- A message matching any selector will be subject to the line's action

# Configuring syslogd (3)

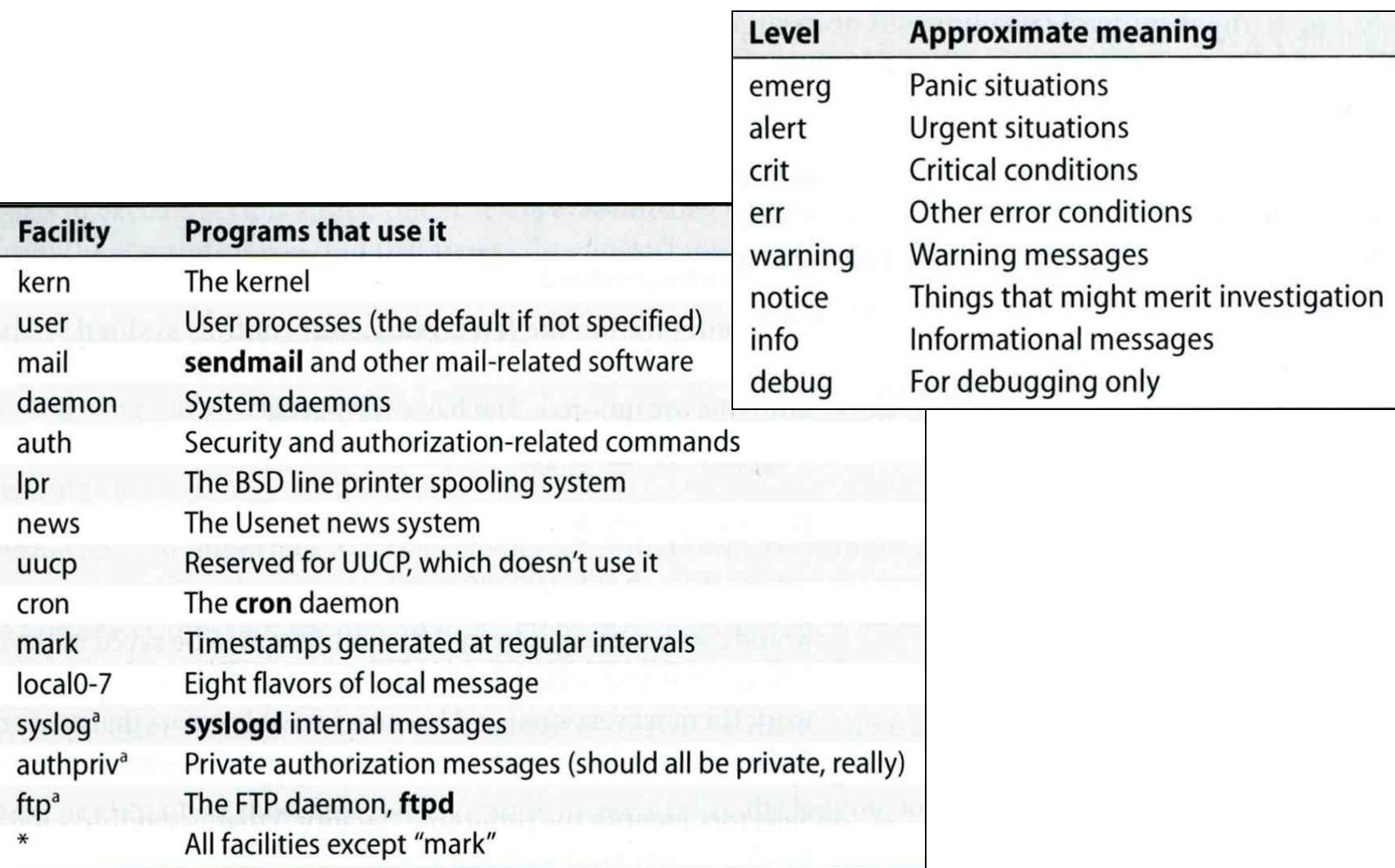

# Configuring syslogd (4)

**Q** Action

- filename
	- $\triangleright$  Write the message to a local file
- @hostname
	- $\triangleright$  Forward the message to the syslogd on hostname
- @ipaddress
	- $\triangleright$  Forwards the message to the host at that IP address
- user1, user2
	- $\triangleright$  Write the message to the user's screen if they are logged in
- \*
- Write the message to all user logged in

# Configuring syslogd (5)

#### □ Ex:

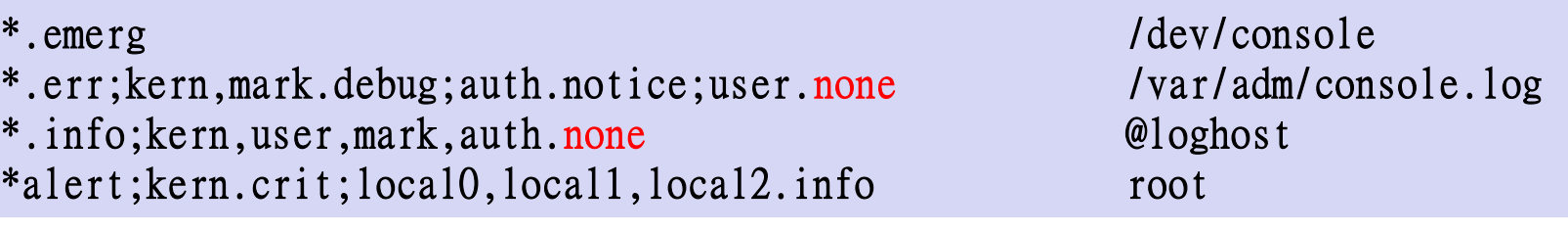

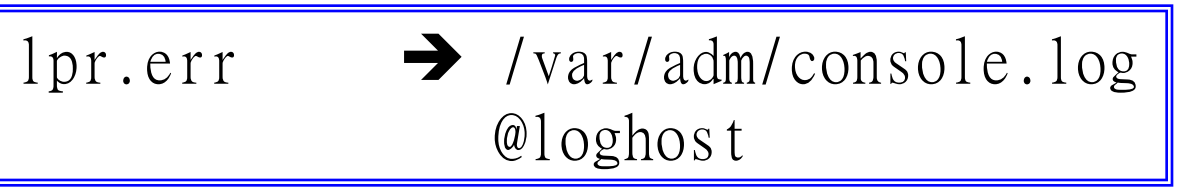

emerg alert

crit

err

warning

notice info

debug

## Configuring syslogd (6)

#### $\Box$  Output of syslogd

Aug 28 20:00:00 chbsd newsyslog[37324]: logfile turned over due to size>100K Aug 28 20:01:45 chbsd sshd[37338]: error: PAM: authentication error for root from 204.16.125.3 Aug 28 20:01:47 chbsd sshd[37338]: error: PAM: authentication error for root from 204.16.125.3 Aug 28 20:07:15 chbsd sshd[37376]: error: PAM: authentication error for root from 204.16.125.3 Aug 28 20:07:17 chbsd sshd[37376]: error: PAM: authentication error for root from 204.16.125.3 Aug 30 09:47:49 chbsd sudo: wutzh : TTY=ttyp4 ; PWD=/usr/home/wutzh ; USER=root ; COMMAND= Aug 30 22:02:02 chbsd kernel: arp: 140.113.215.86 moved from 00:d0:b7:b2:5d:89 to 00:04:e2:10: Aug 30 22:05:13 chbsd kernel: arp: 140.113.215.86 moved from 00:04:e2:10:11:9c to 00:d0:b7:b2: Sep 1 14:50:11 chbsd kernel: arplookup 0.0.0.0 failed: host is not on local network Sep 3 13:16:29 chbsd sudo: wutzh : TTY=ttyp4 ; PWD=/usr/ports ; USER=root ; COMMAND=/usr/b Sep 3 13:18:40 chbsd sudo: wutzh : TTY=ttyp4 ; PWD=/usr/ports ; USER=root ; COMMAND=/usr/l Sep 3 13:25:06 chbsd sudo: wutzh : TTY=ttyp4 ; PWD=/usr/ports ; USER=root ; COMMAND=/usr/l Sep 3 13:27:09 chbsd kernel: arp: 140.113.215.86 moved from 00:d0:b7:b2:5d:89 to 00:04:e2:10: Sep 3 13:27:14 chbsd kernel: arp: 140.113.215.86 moved from 00:04:e2:10:11:9c to 00:d0:b7:b2: Sep 3 15:27:05 chbsd sudo: wutzh : TTY=ttyp4 ; PWD=/usr/ports ; USER=root ; COMMAND=/usr/l Sep 3 15:27:10 chbsd sudo: wutzh : TTY=ttyp4 ; PWD=/usr/ports ; USER=root ; COMMAND=/usr/l Sep 3 15:27:25 chbsd sudo: wutzh : TTY=ttyp4 ; PWD=/usr/ports ; USER=root ; COMMAND=/usr/l

## Software that use syslog

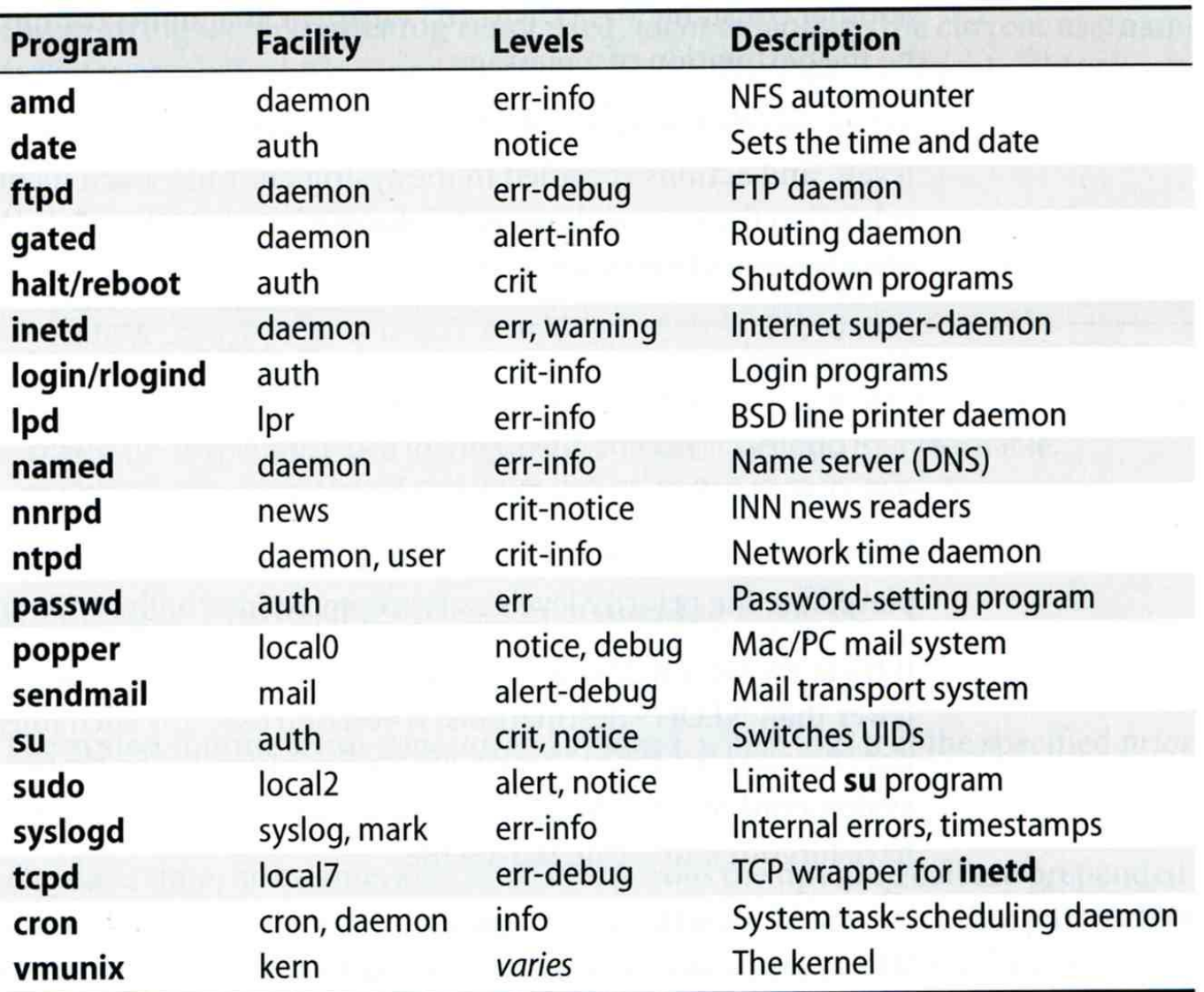

## FreeBSD Enhancement (1)

#### □ Severity level

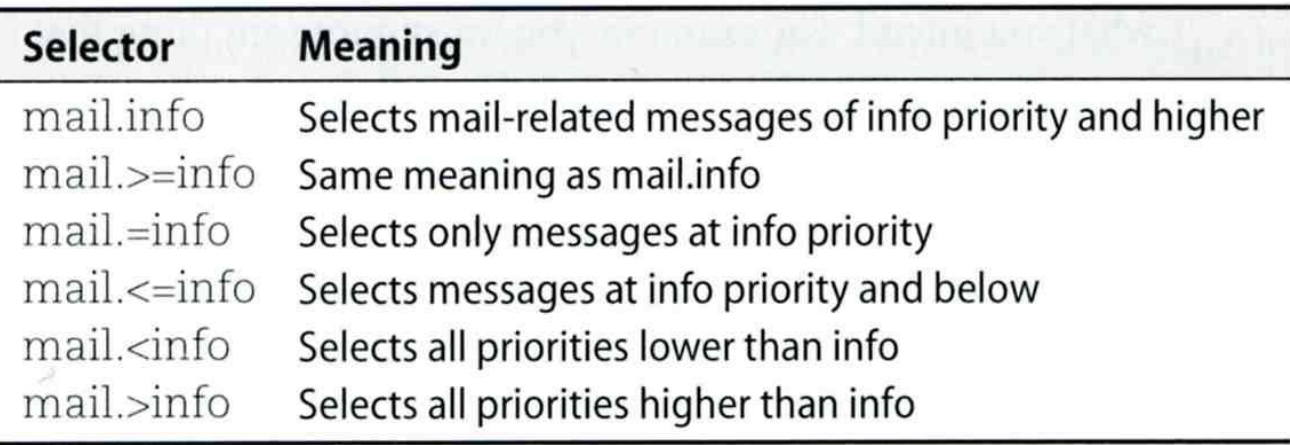

## FreeBSD Enhancement (2)

□ Restriction log messages from remote hosts

- syslogd –a \*.csie.nctu.edu.tw –a 140.113.209.0/24
- Use –ss option to prevent syslogd from opening its network port
- rc.conf

syslogd\_enable="YES" syslogd\_flags="-a 140.113.209.0/24:\* -a 140.113.17.0/24:\*"

# Debugging syslog

 $\Box$  logger

It is useful for submitting log from shell

### $\Box$  For example

• Add the following line into /etc/syslog.conf

local5.warning /tmp/evi.log

Use logger to verify

```
\geq logger(1)
```
# logger –p local5.warning "test message" # cat /tmp/evi.log Nov 22 22:22:50 zfs wutzh: test message

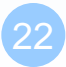

## Using syslog in programs

#include <syslog.h>

```
int main() {
         openlog("mydaemon", LOG_PID, LOG_DAEMON);
         syslog(LOG_NOTICE, "test message");
         closelog();
         return 0;
}
```
zfs[~] -wutzh- tail -1 /var/log/messages Nov 22 22:40:28 zfs mydaemon[4676]: test message